Cloud SQL [\(https://cloud.google.com/sql/\)](https://cloud.google.com/sql/) Documentation [\(https://cloud.google.com/sql/docs/\)](https://cloud.google.com/sql/docs/) MySQL (https://cloud.google.com/sql/docs/mysql/) [Guides](https://cloud.google.com/sql/docs/mysql/)

# Configuring database flags

**MySQL** | PostgreSQL (https://cloud.google.com/sql/docs/postgres/flags) | SQL Server (https://cloud.google.com/sql/docs/sqlserver/flags)

This page describes how to configure database flags for Cloud SQL, and lists which flags you can set for your instance. You use database flags to adjust MySQL parameters and options, to configure and tune your instance.

Note: some database flag settings can affect instance availability or stability, and remove the instance from the Cloud SQL SLA [\(https://cloud.google.com/sql/sla\)](https://cloud.google.com/sql/sla). For information about these flags, see Operational Guidelines [\(https://cloud.google.com/sql/docs/mysql/operational-guidelines\).](https://cloud.google.com/sql/docs/mysql/operational-guidelines)

In some cases, setting one flag may require that you set another flag to fully enable the desired functionality. For example, to enable slow query logging [\(https://dev.mysql.com/doc/refman/5.7/en/slow-query-log.html\)](https://dev.mysql.com/doc/refman/5.7/en/slow-query-log.html), you must set both the slow\_query\_log flag to on and the log\_output flag to FILE to make your logs available using

the Google Cloud Console Logs Viewer.

When you set, remove, or modify a flag for an instance, the instance might be restarted. The flag value is then persisted for the instance until you remove it. If the instance is the source of a replica, the replica will also restart to align with the current configuration of the instance.

# Configuring database flags

### Setting a database flag

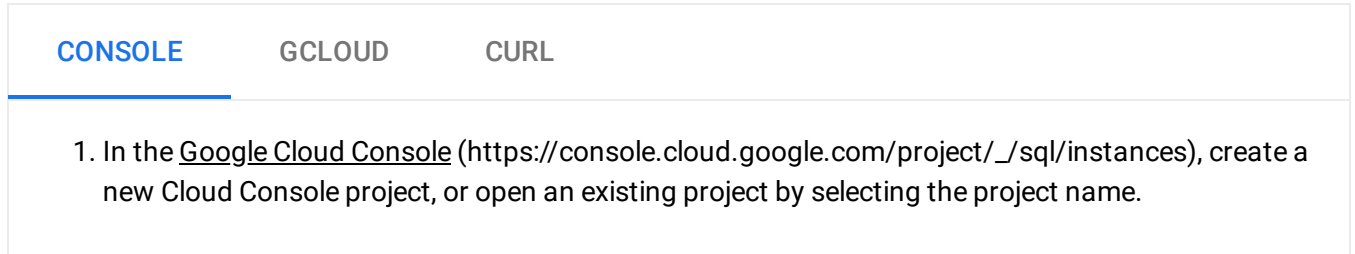

 $\bigstar$ Important: You should be aware that some resource identifiers (such as project IDs) might be retained beyond the life of your project. For this reason, avoid storing sensitive information in resource identifiers.

#### ...see naming guidelines

- 2. Open the instance and click **Edit**.
- 3. Scroll down to the **Flags** section.
- 4. To set a flag that has not been set on the instance before, click **Add item**, choose the flag from the drop-down menu, and set its value.
- 5. Click **Save** to save your changes.
- 6. Conrm your changes under **Flags** on the Overview page.

#### Clearing all flags to their default value

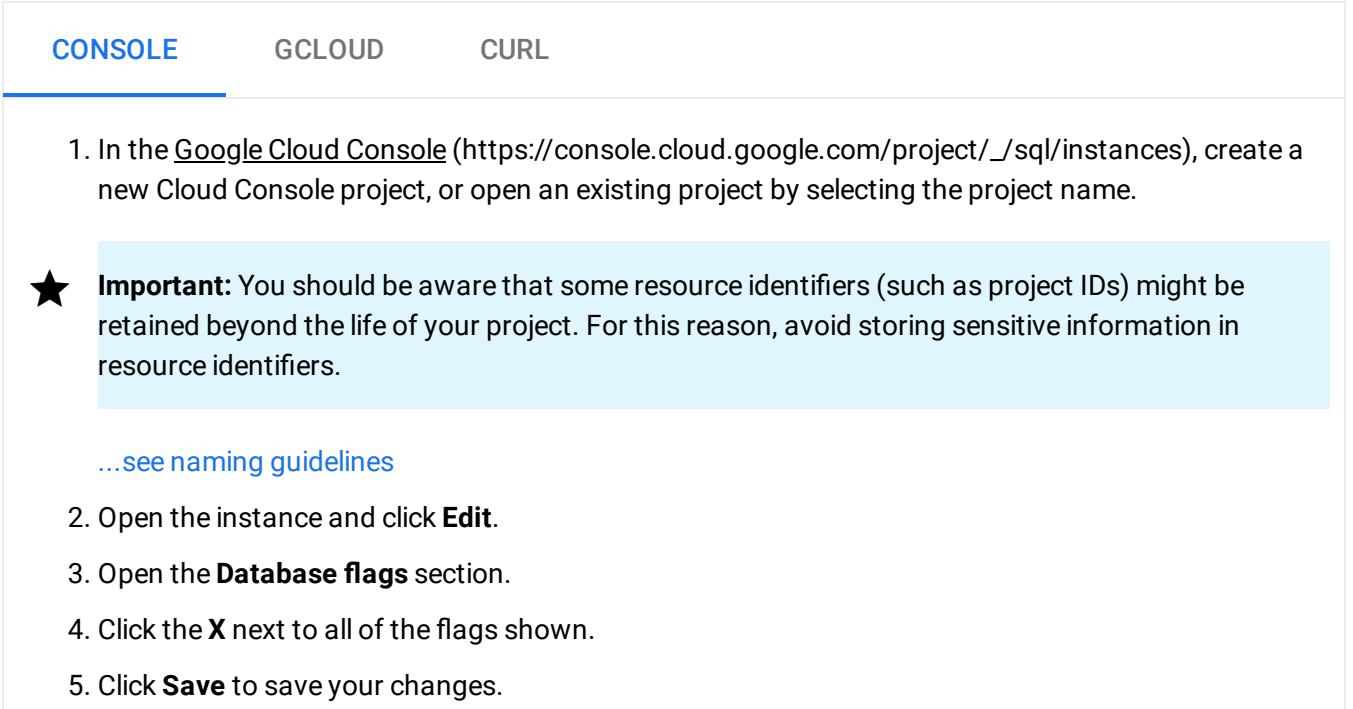

#### Viewing current values of database flags

To view all current values of the MySQL system variables, log into your instance with the mysql client and enter the following statement:

SHOW VARIABLES;

Note that you can change the value only for supported flags (as listed below).

Determining what database flags have been set for an instance

To see what flags have been set for a Cloud SQL instance:

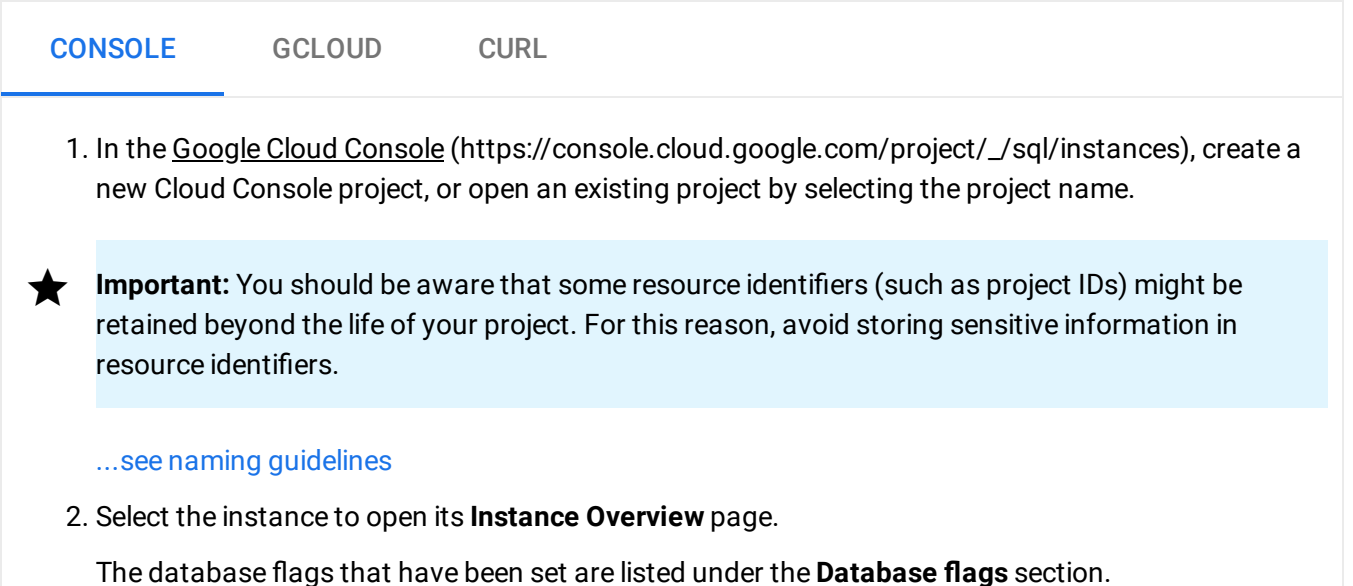

# Supported flags

The flags supported in Cloud SQL are the most commonly requested flags for MySQL.

For a given flag, Cloud SQL might support a different range than the corresponding MySQL parameter or option.

Note: Some flags in the following table are in beta for Cloud SQL. Acceptable ranges for these flags might change. The Cloud SQL SLA [\(https://cloud.google.com/sql/sla\)](https://cloud.google.com/sql/sla) does not cover instances that use nondefault settings for these flags.

The flags apply to all versions of MySQL supported by Cloud SQL except where noted.

 $\overline{A}$ [\(#mysql-a\)](#page-3-0) |  $\underline{B}$ [\(#mysql-b\)](#page-3-1) |  $\underline{C}$ [\(#mysql-c\)](#page-3-2) |  $\underline{D}$ [\(#mysql-d\)](#page-3-3) |  $\underline{E}$ [\(#mysql-e\)](#page-3-4) |  $\underline{F}$ [\(#mysql-f\)](#page-4-0) |  $\underline{G}$ [\(#mysql-g\)](#page-4-1) |  $\underline{I}$ (#mysql-i) |  $\underline{L}$  [\(#mysql-l\)](#page-9-0) |  $\underline{M}$  [\(#mysql-m\)](#page-4-2) |  $\underline{N}$  [\(#mysql-n\)](#page-11-0) |  $\underline{O}$  [\(#mysql-o\)](#page-12-0) |  $\underline{P}$  [\(#mysql-p\)](#page-12-1) |  $\underline{Q}$  [\(#mysql-q\)](#page-20-0) |  $\underline{R}$ (#mysql-r)  $\left| \frac{S}{S} \right|$  [\(#mysql-s\)](#page-21-1)  $\left| \frac{T}{S} \right|$  [\(#mysql-t\)](#page-22-0)  $\left| \frac{U}{S} \right|$  [\(#mysql-w\)](#page-23-1)  $\left| \frac{W}{S} \right|$  (#mysql-w)

<span id="page-3-4"></span><span id="page-3-3"></span><span id="page-3-2"></span><span id="page-3-1"></span><span id="page-3-0"></span>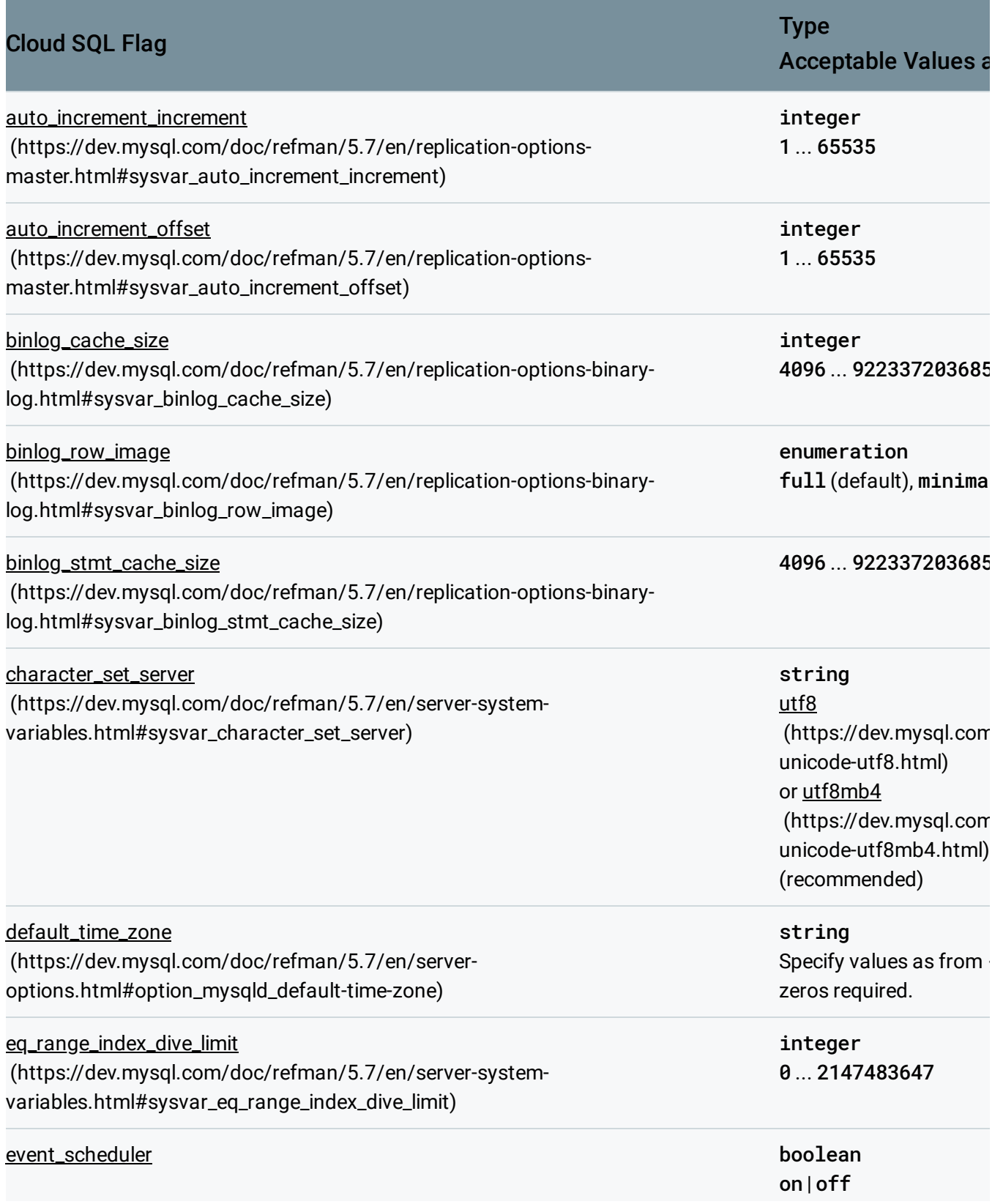

<span id="page-4-2"></span><span id="page-4-1"></span><span id="page-4-0"></span>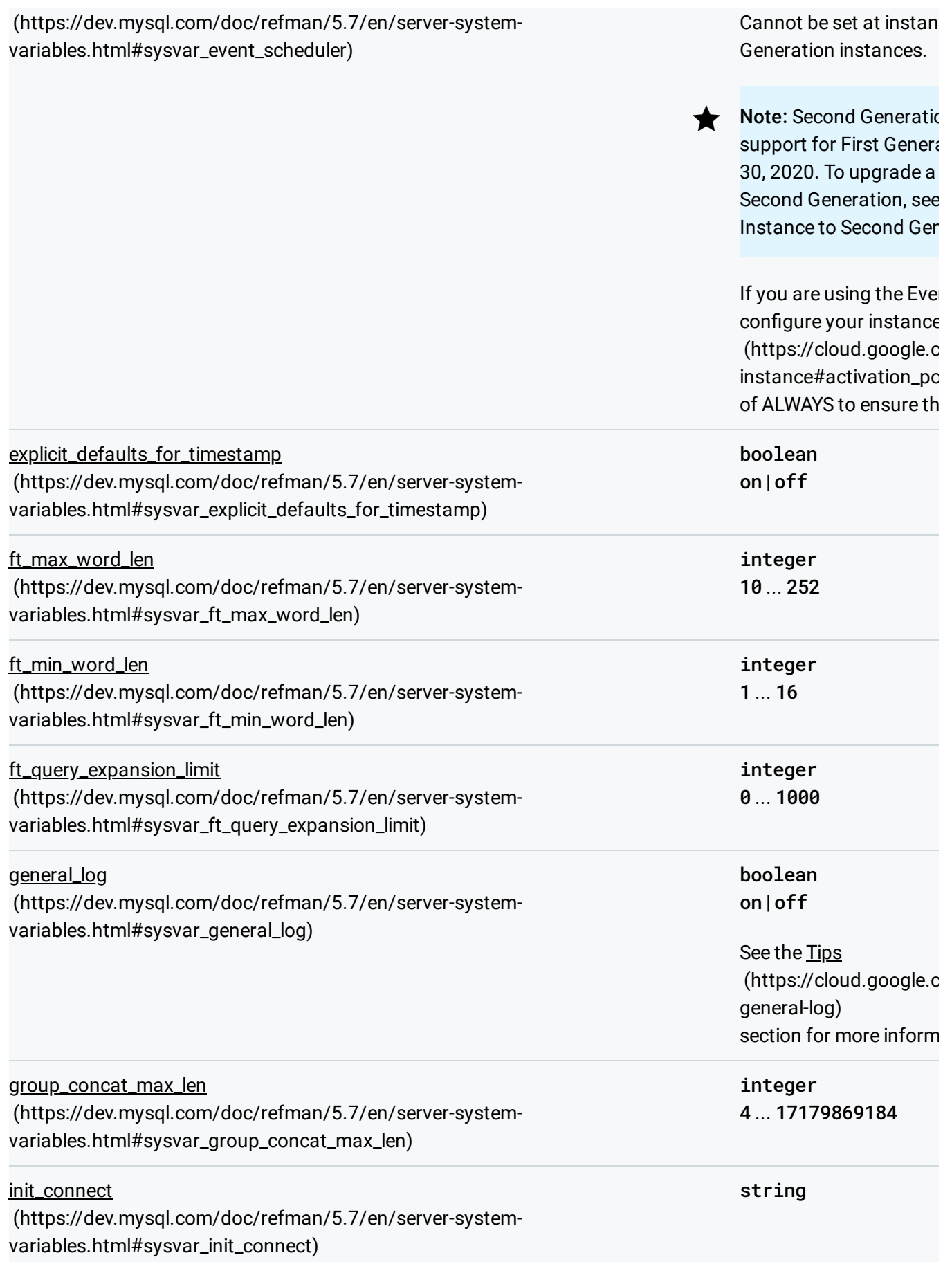

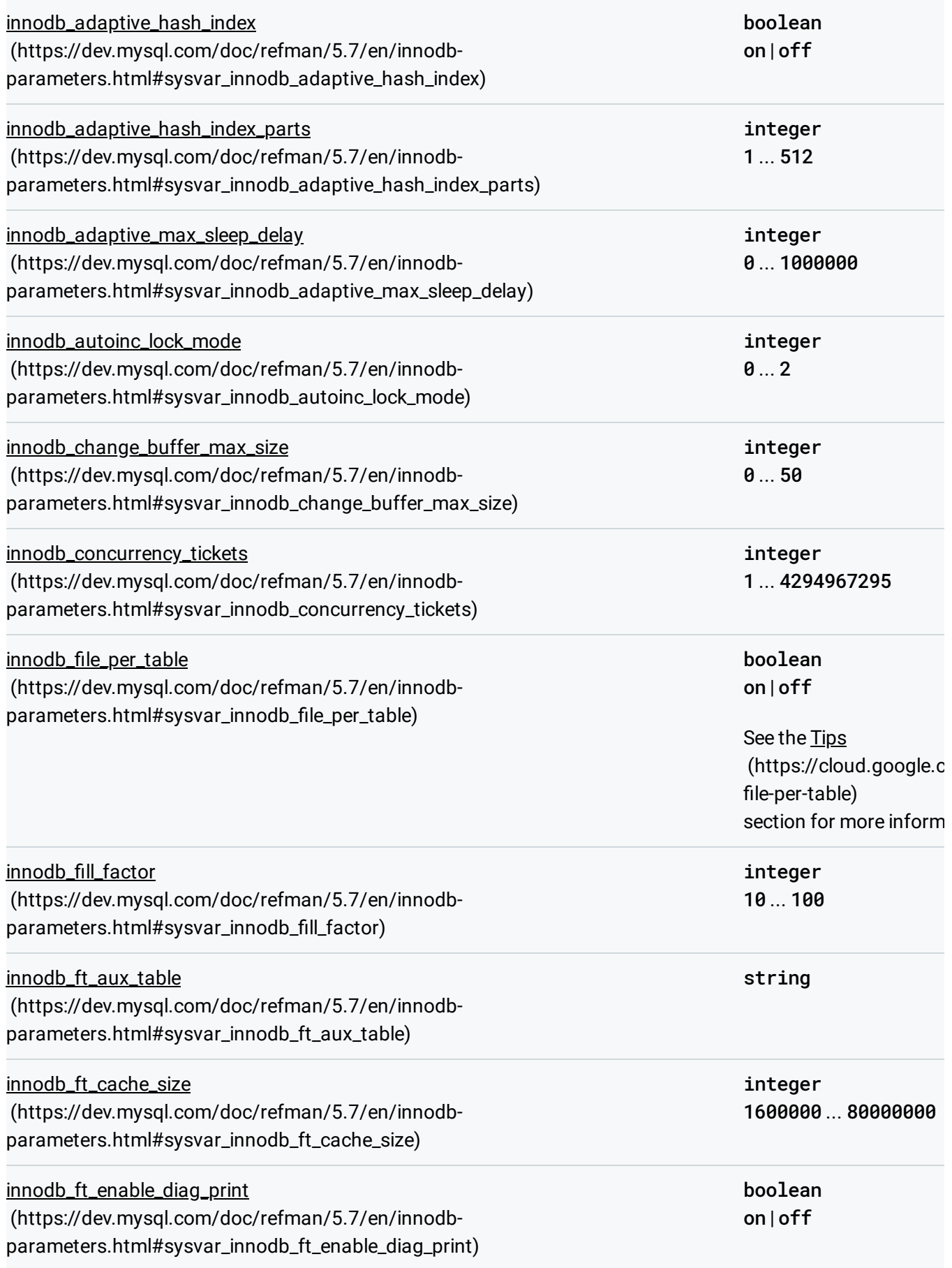

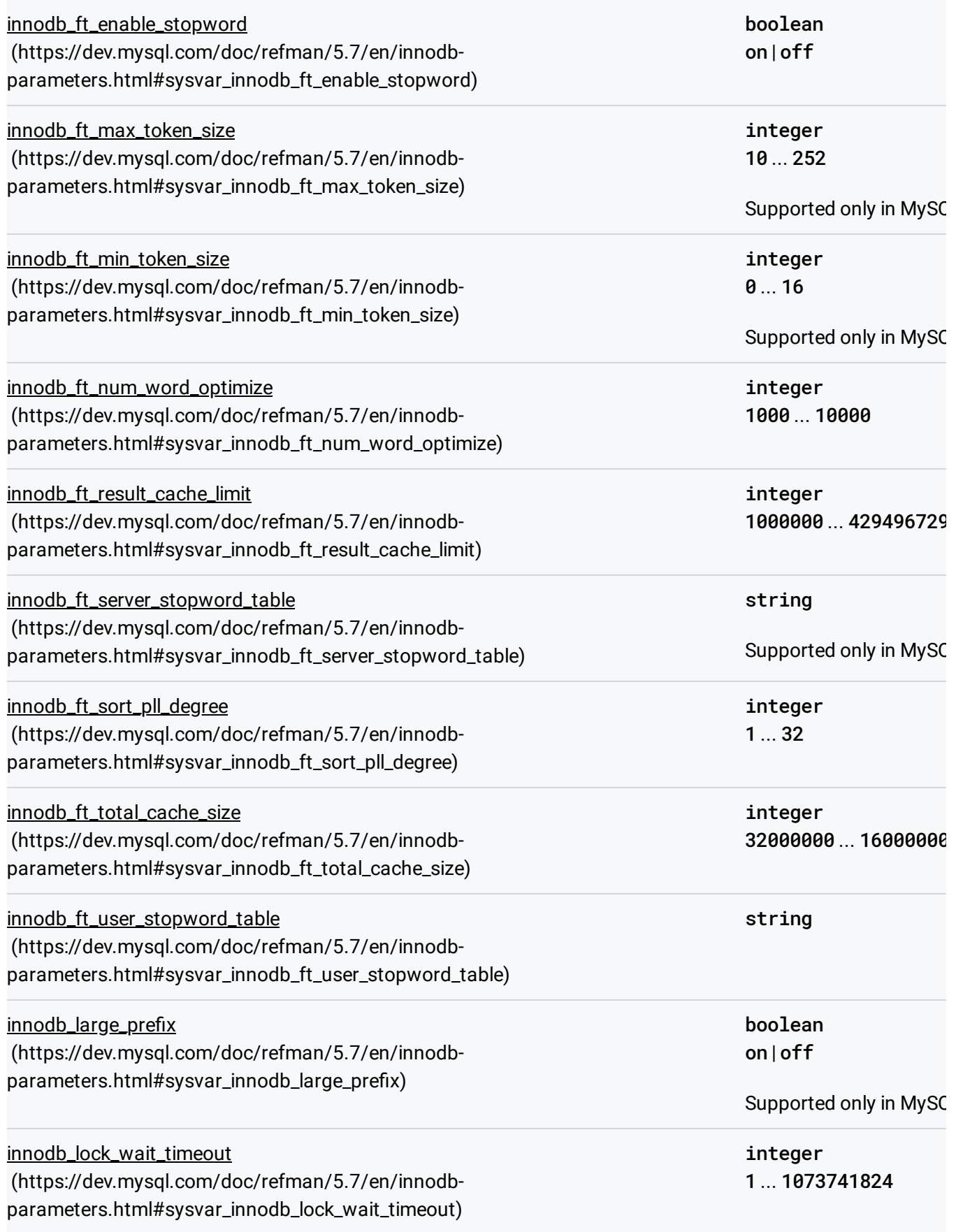

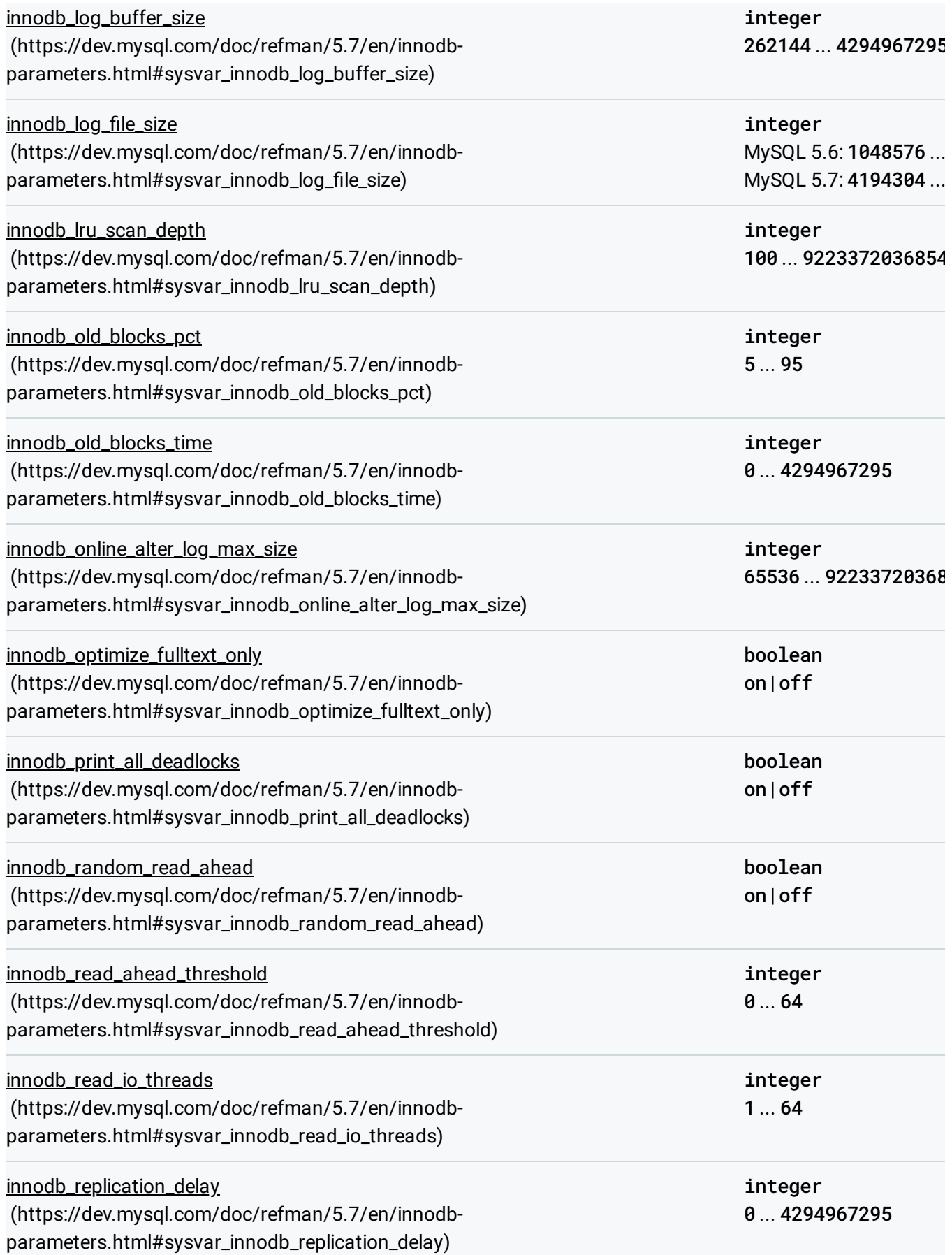

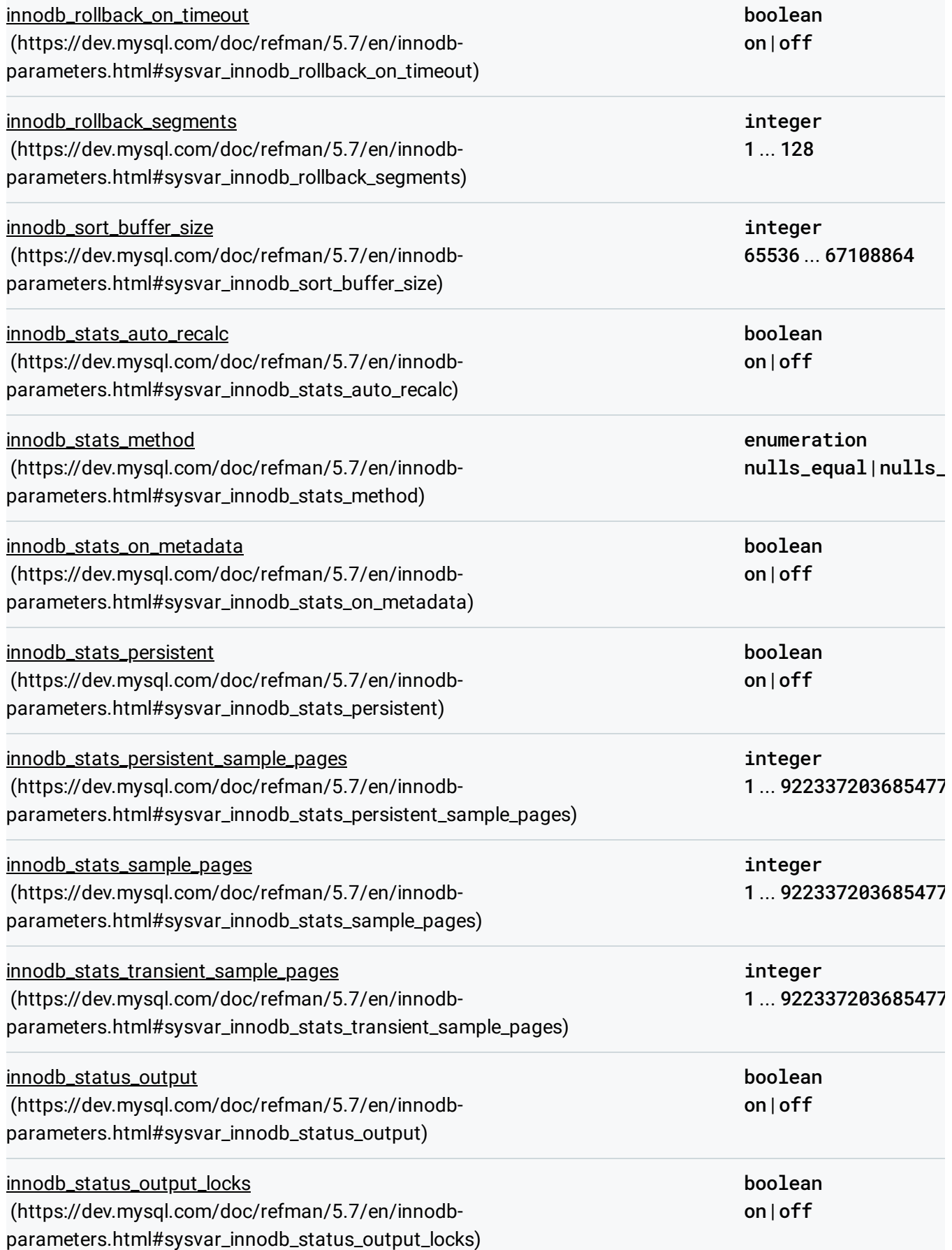

<span id="page-9-0"></span>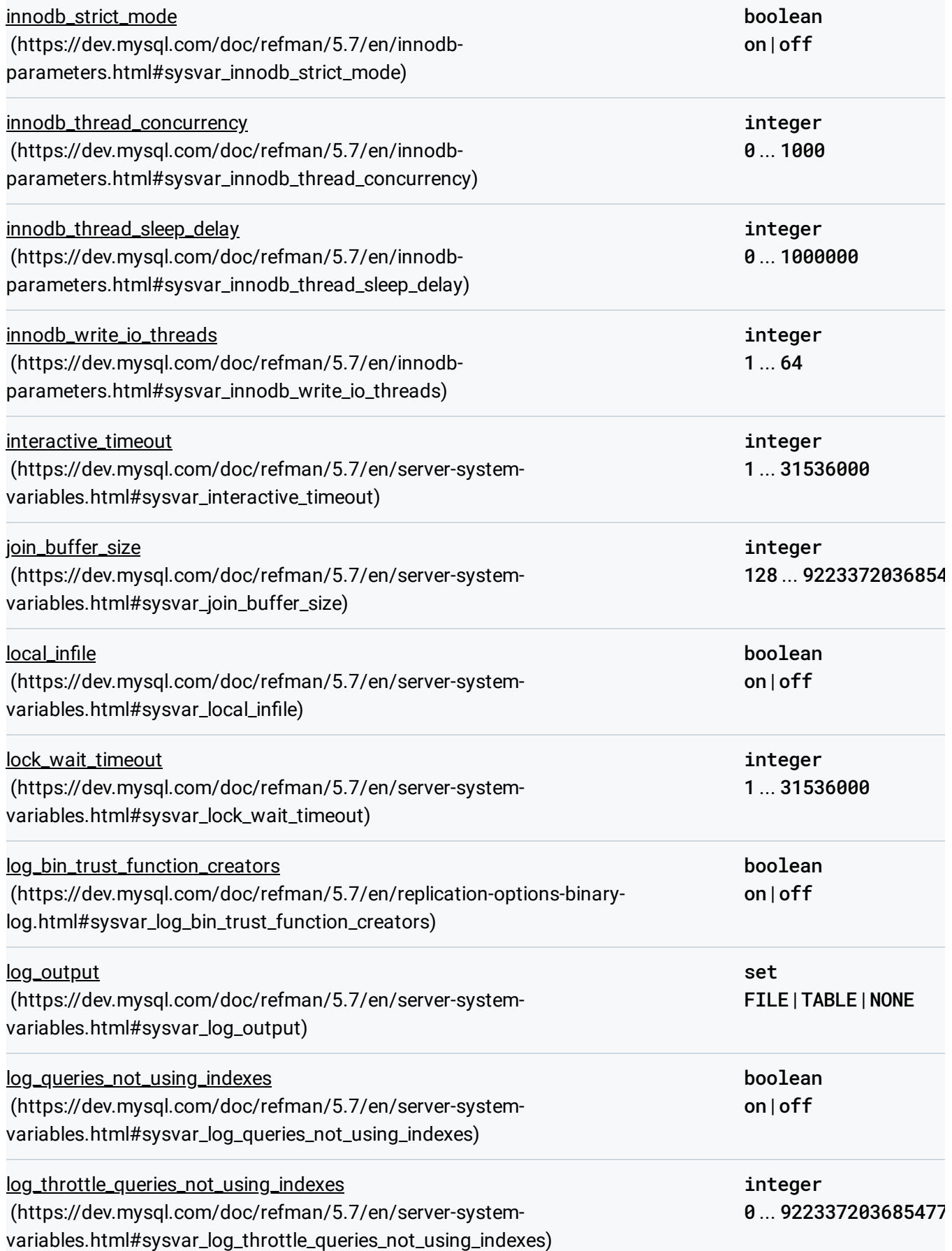

<span id="page-10-0"></span>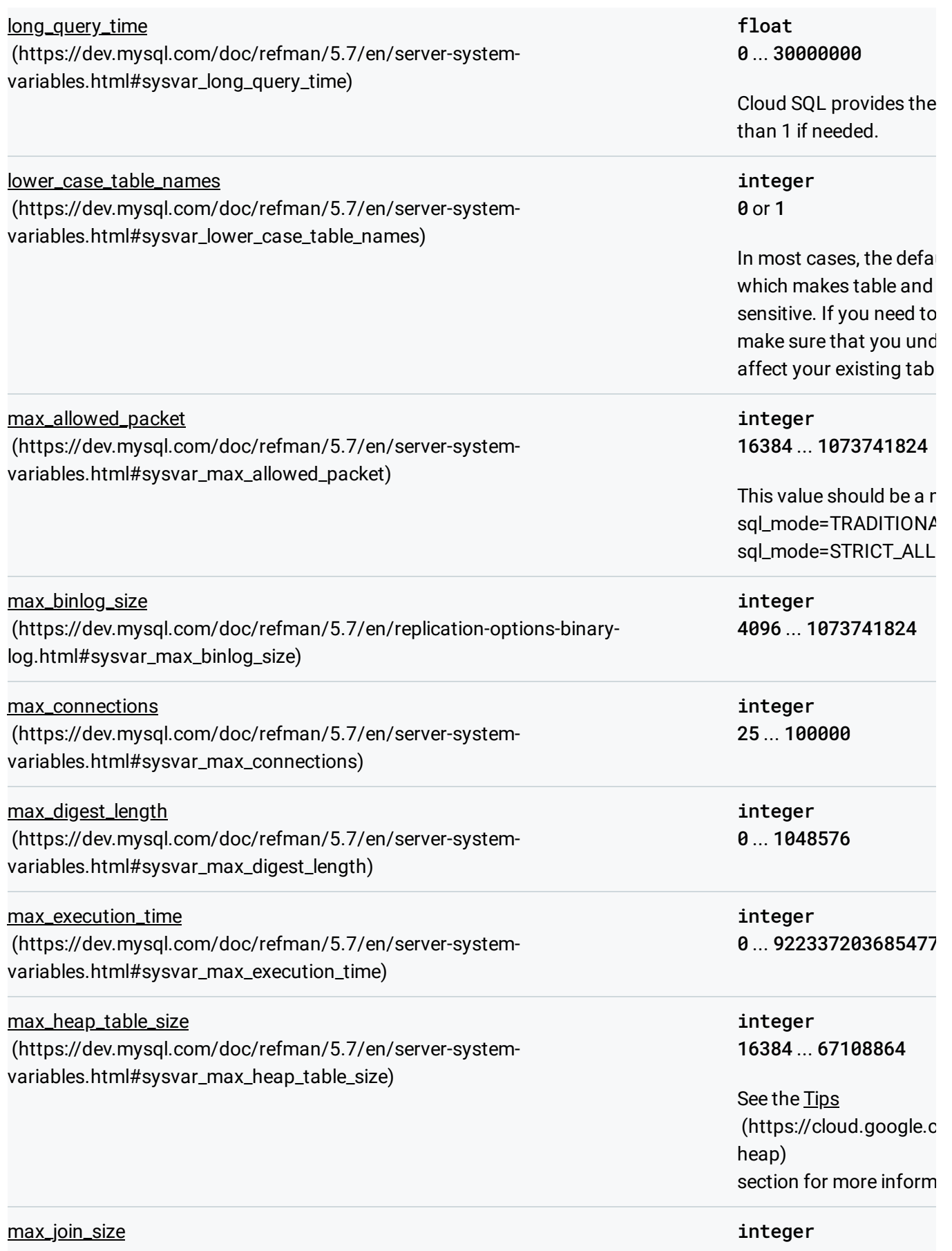

<span id="page-11-0"></span>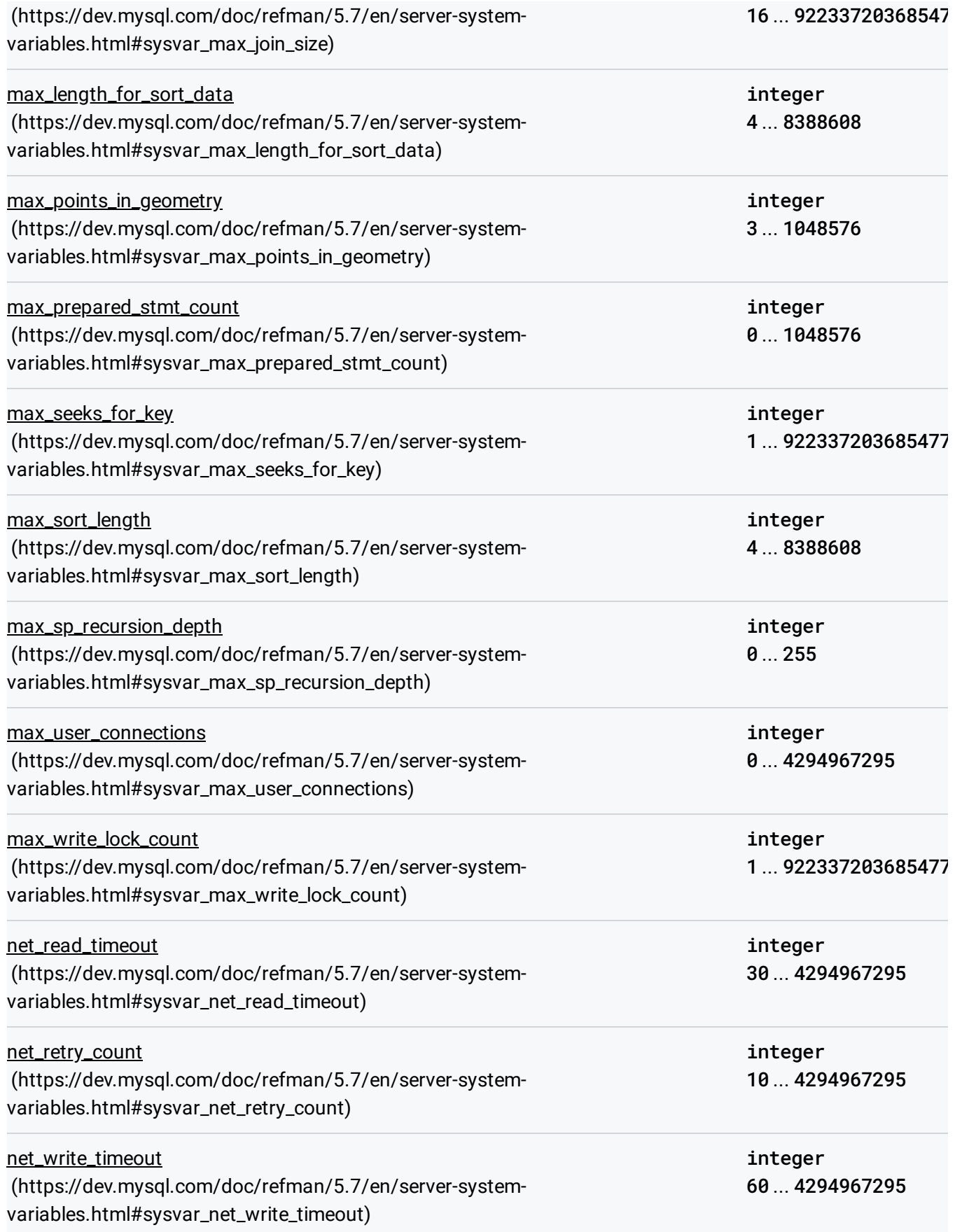

<span id="page-12-1"></span><span id="page-12-0"></span>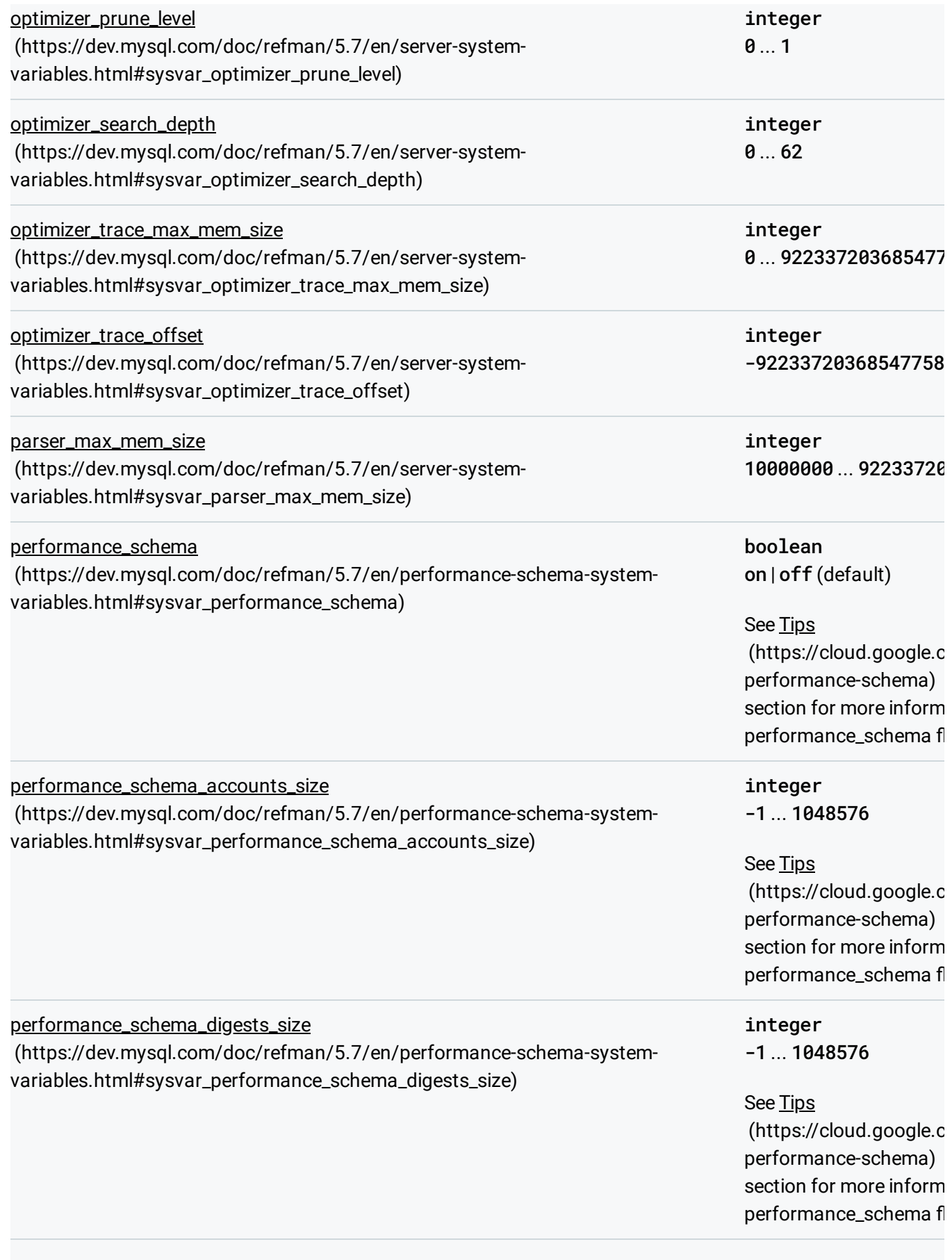

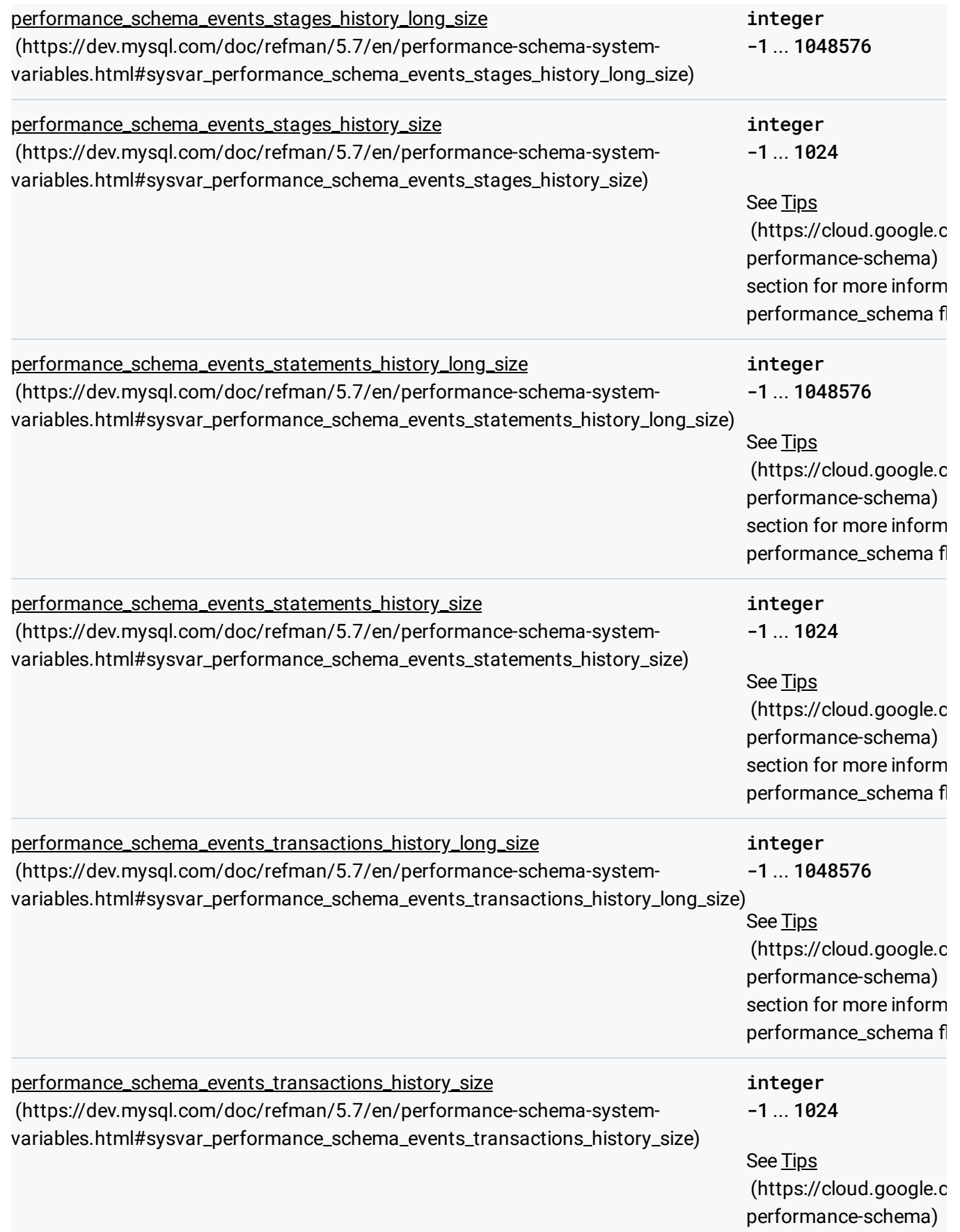

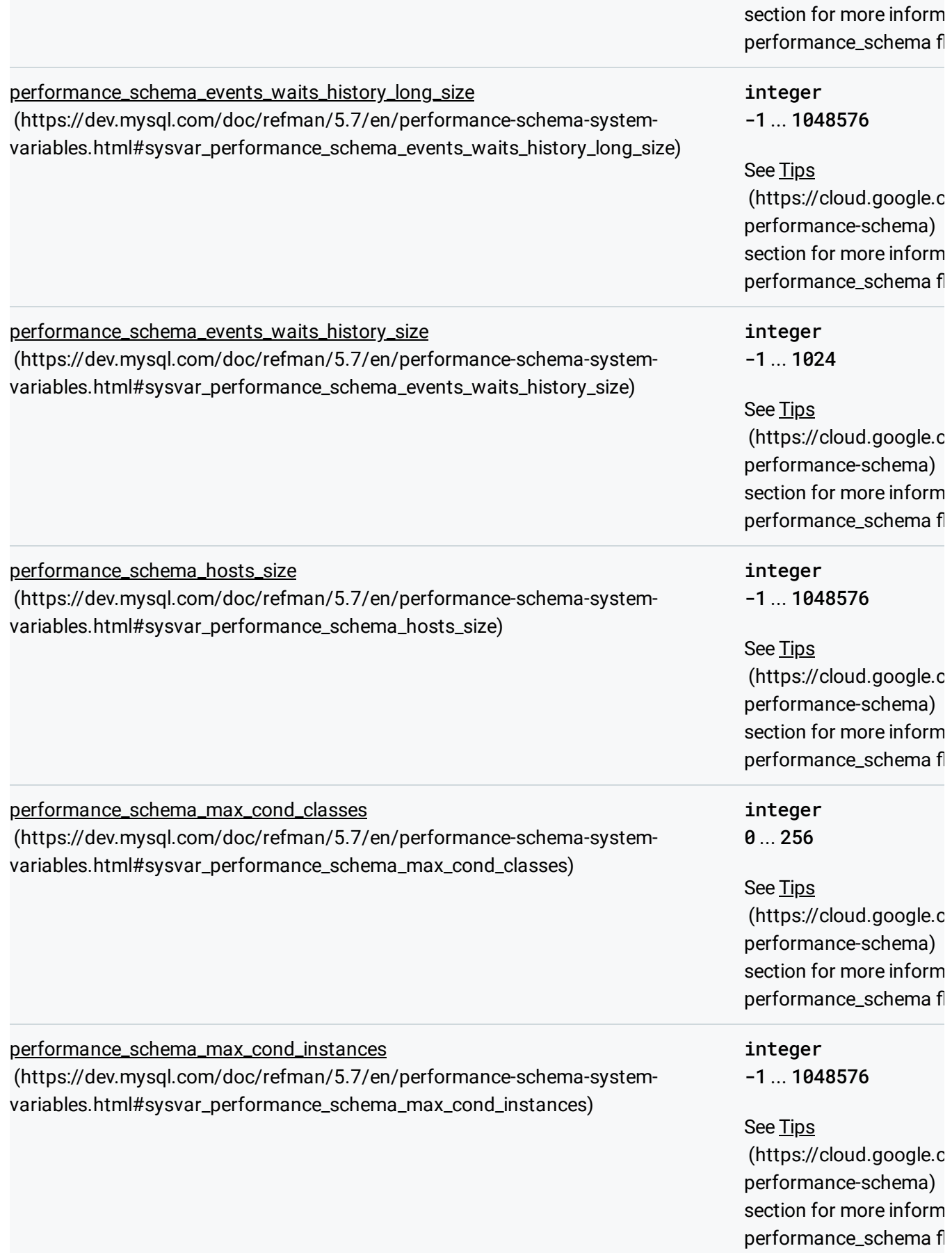

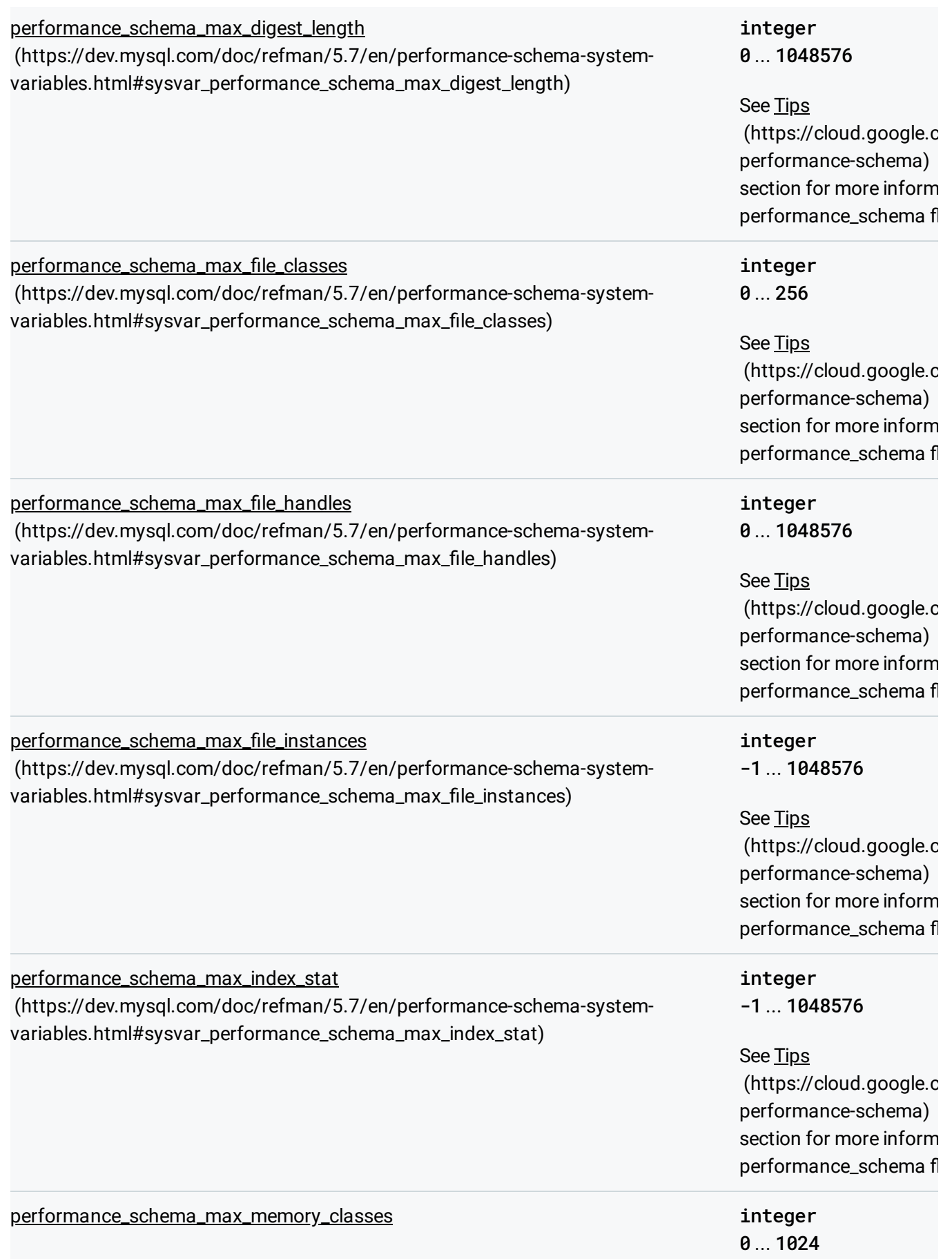

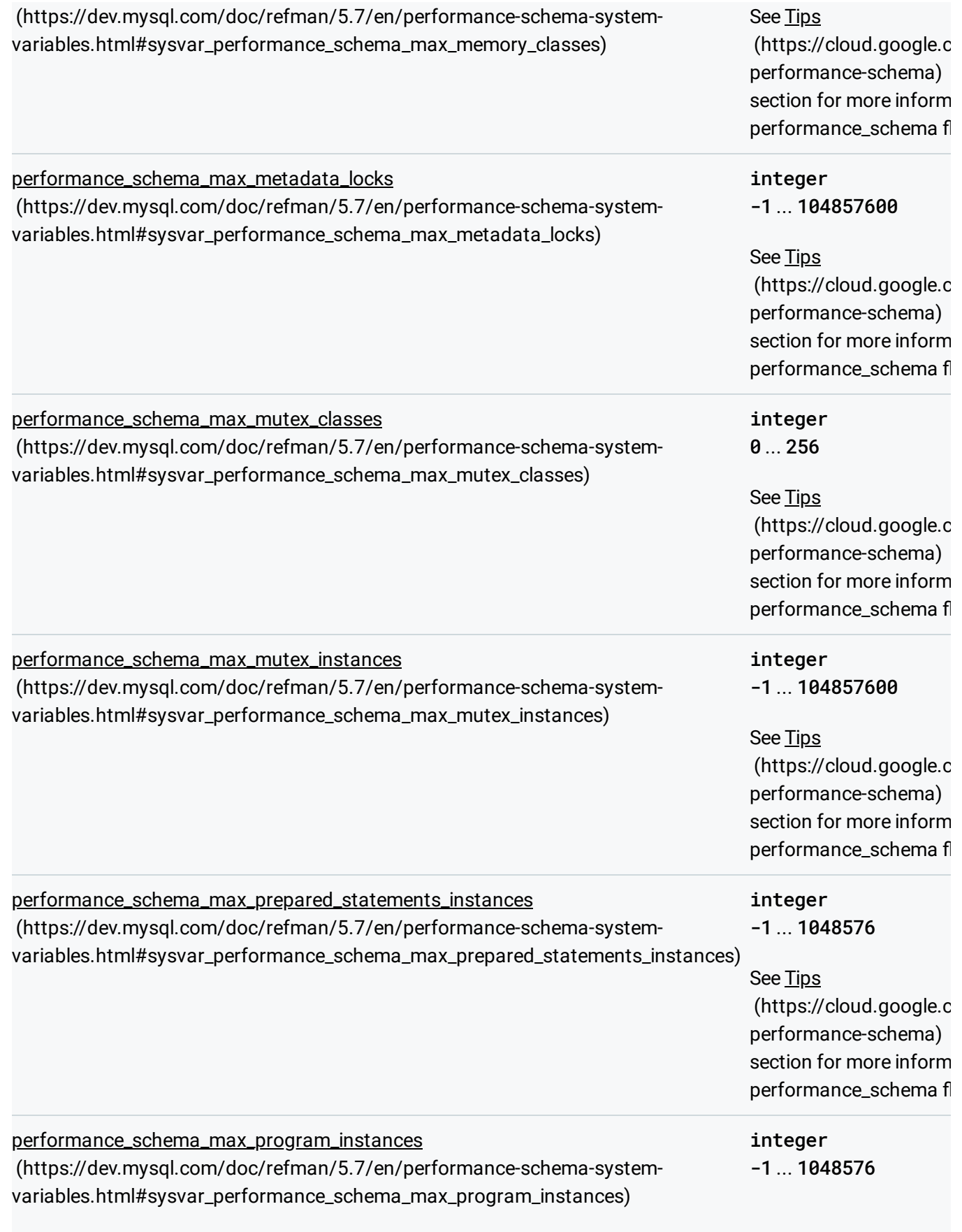

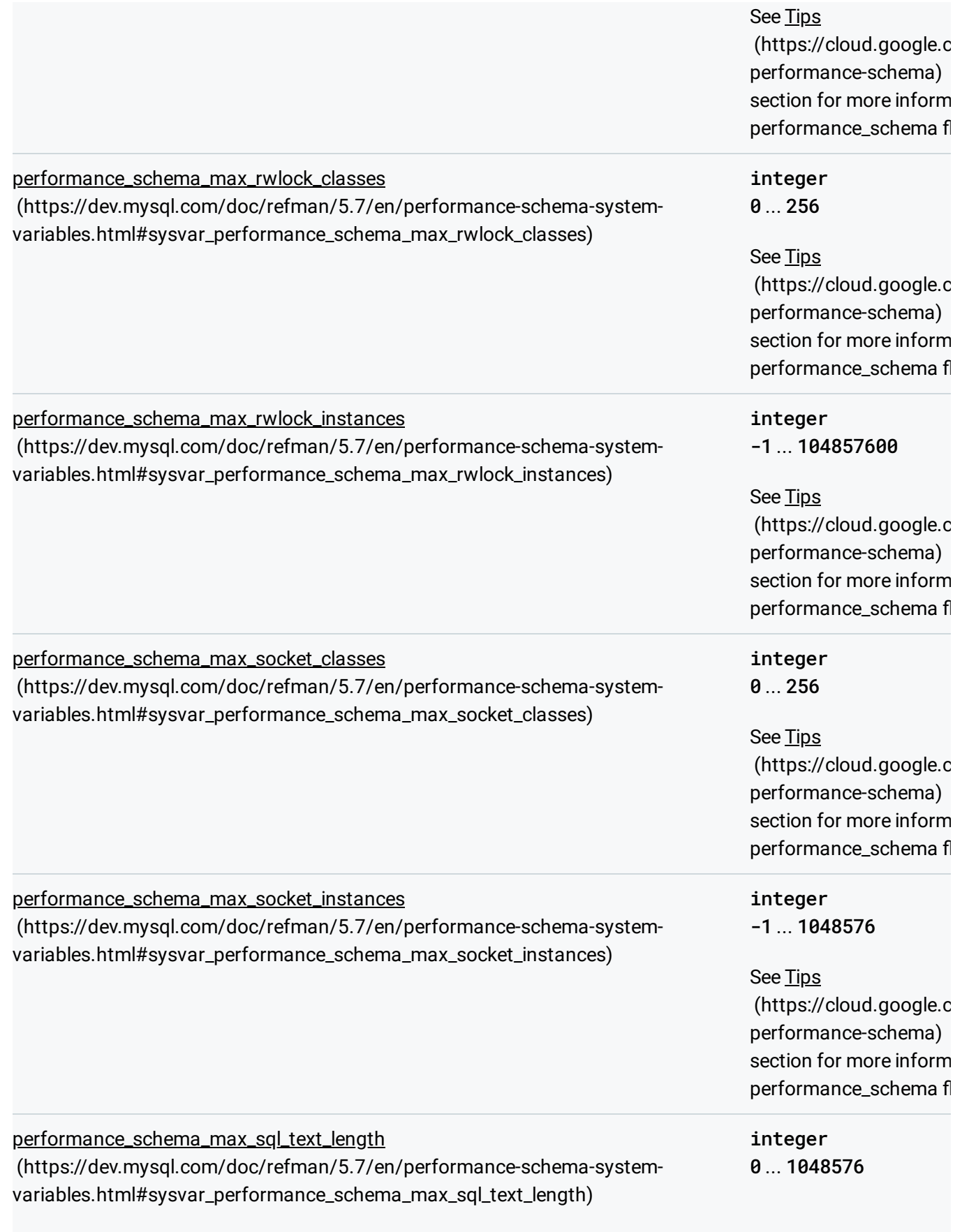

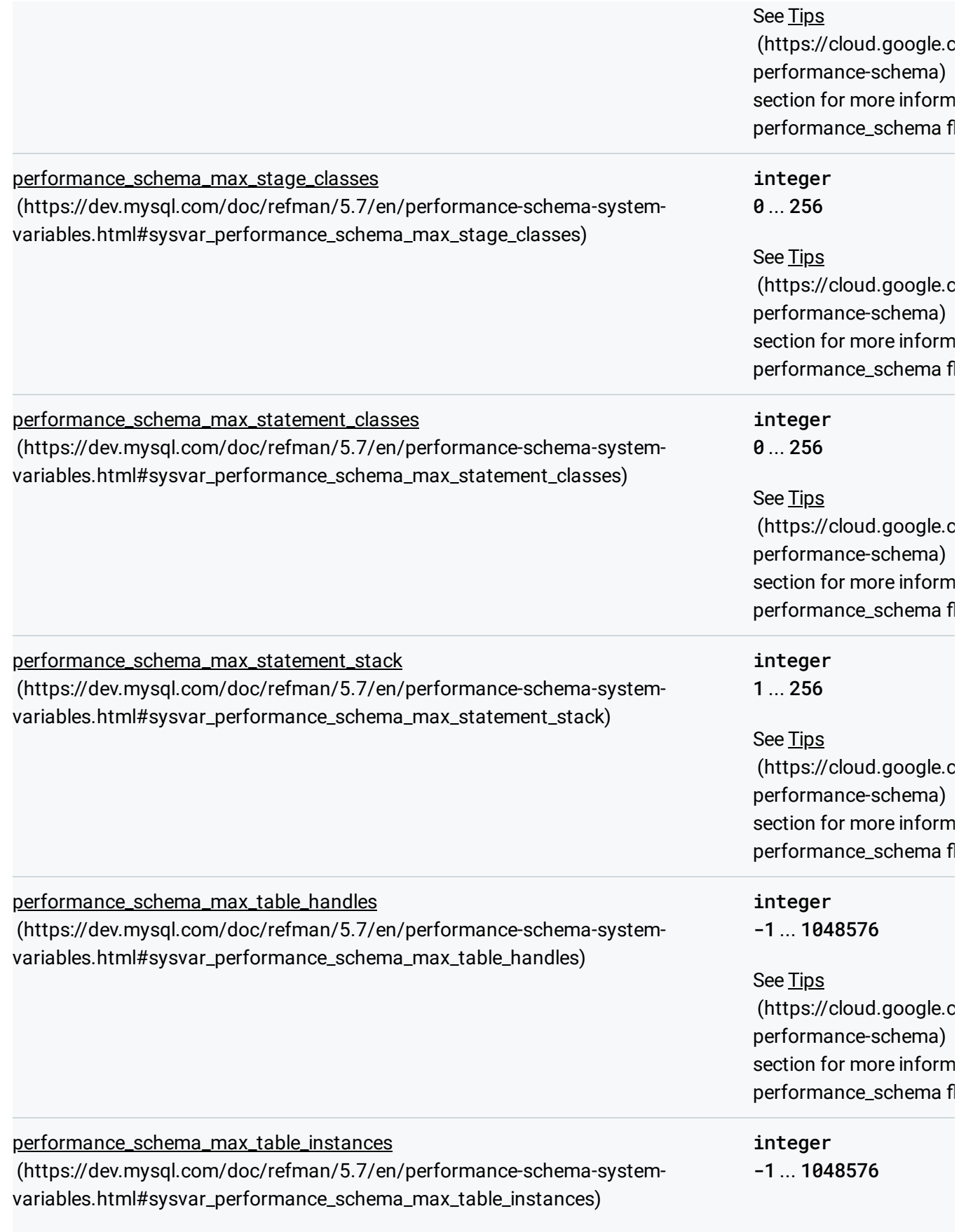

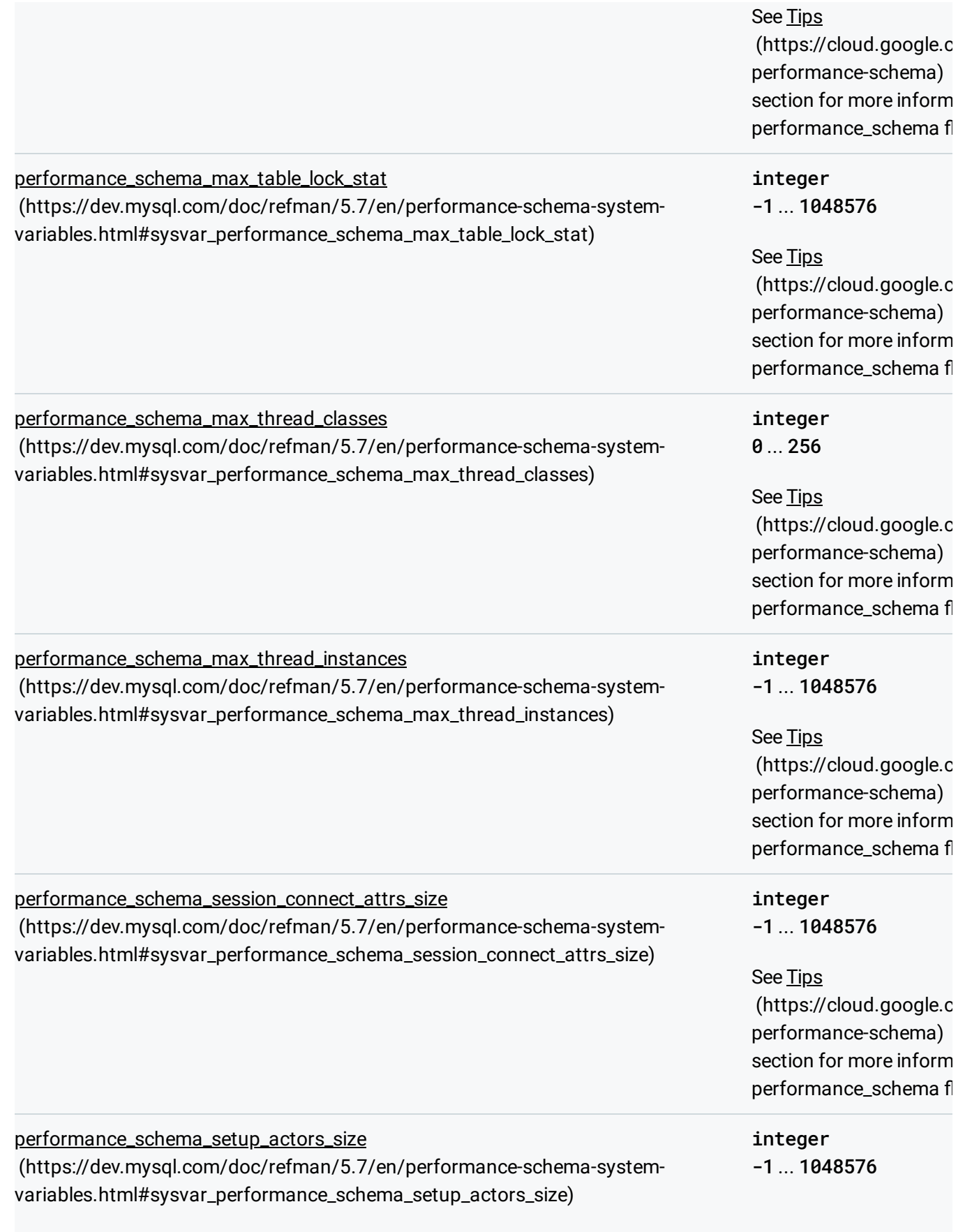

<span id="page-20-0"></span>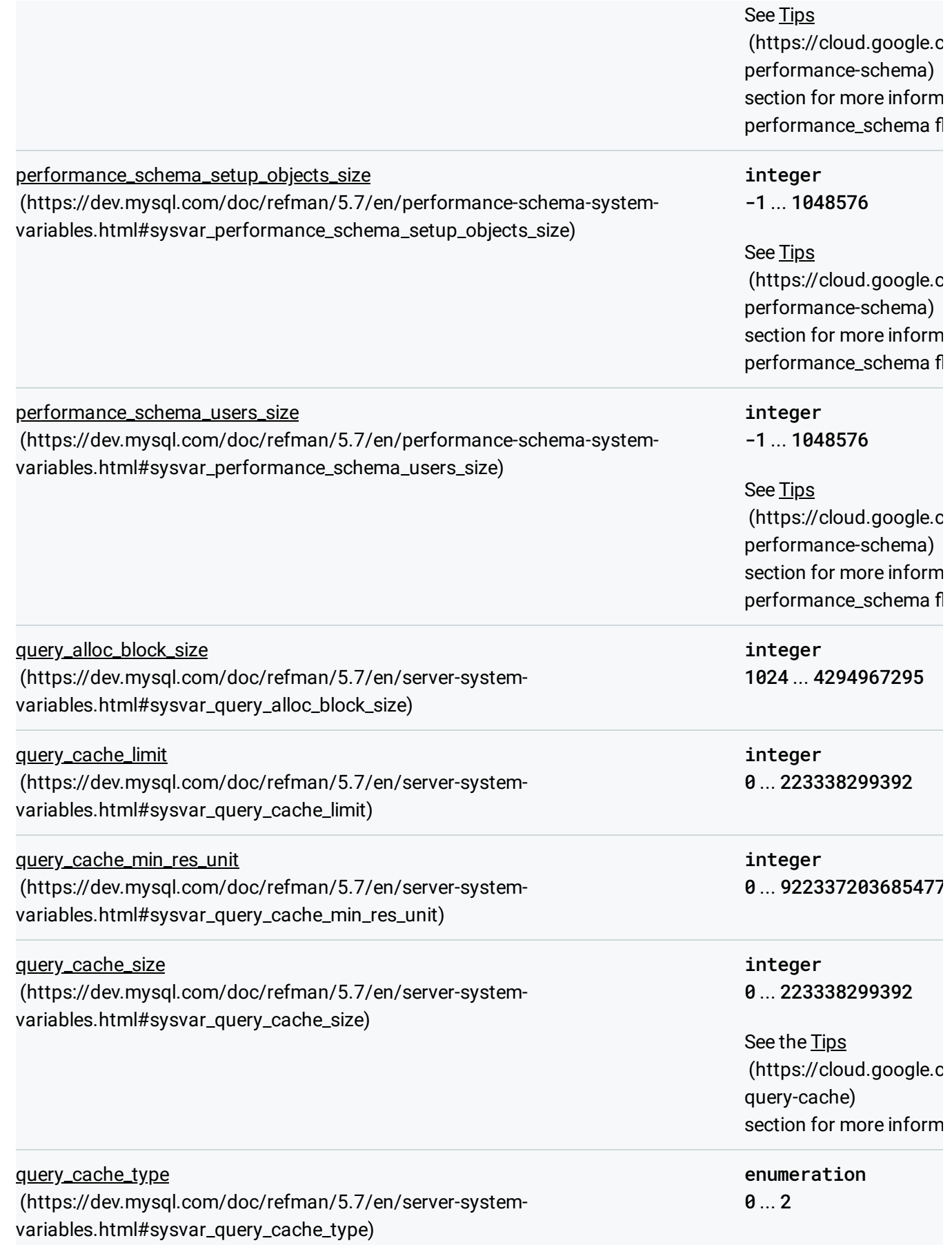

<span id="page-21-1"></span><span id="page-21-0"></span>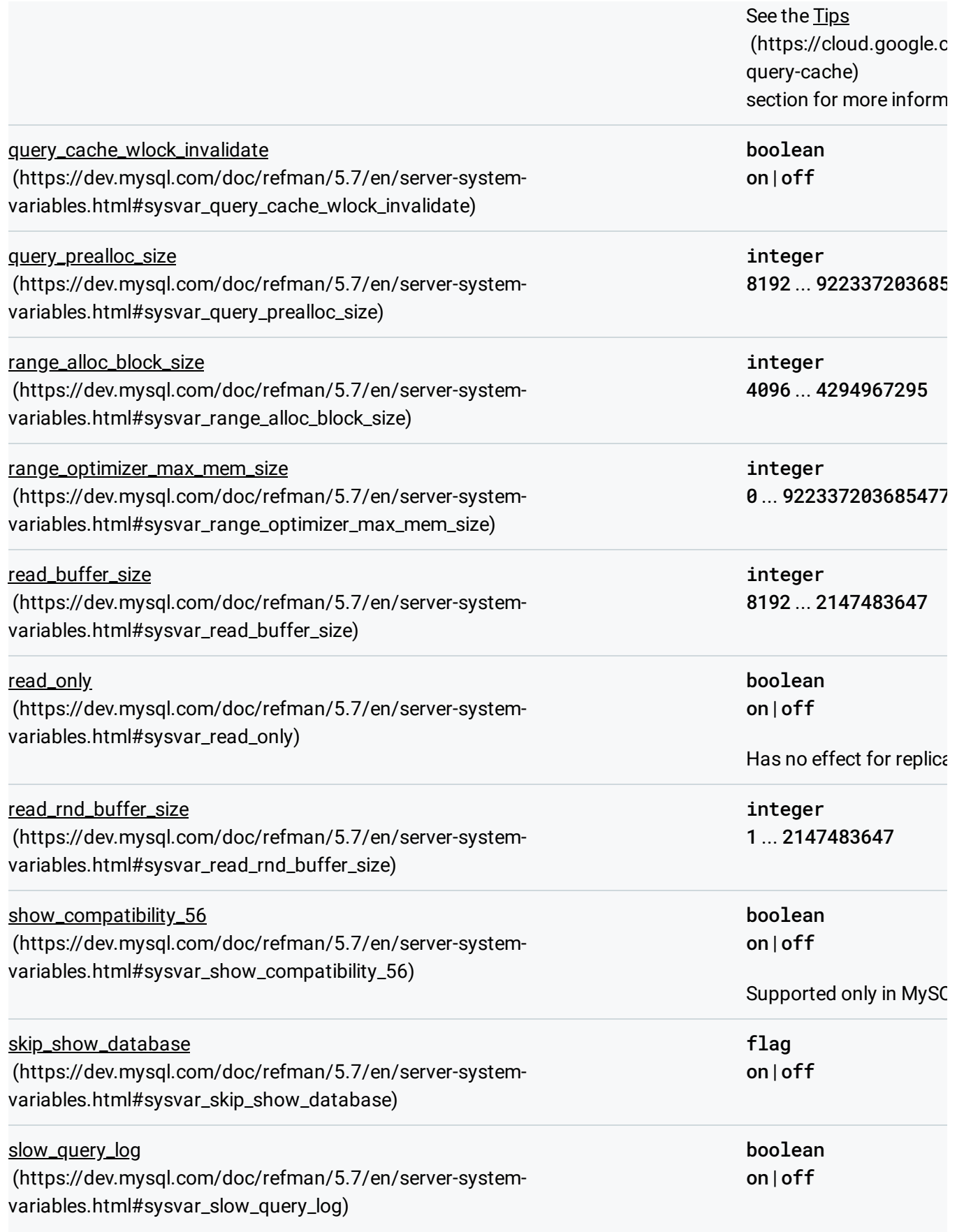

<span id="page-22-0"></span>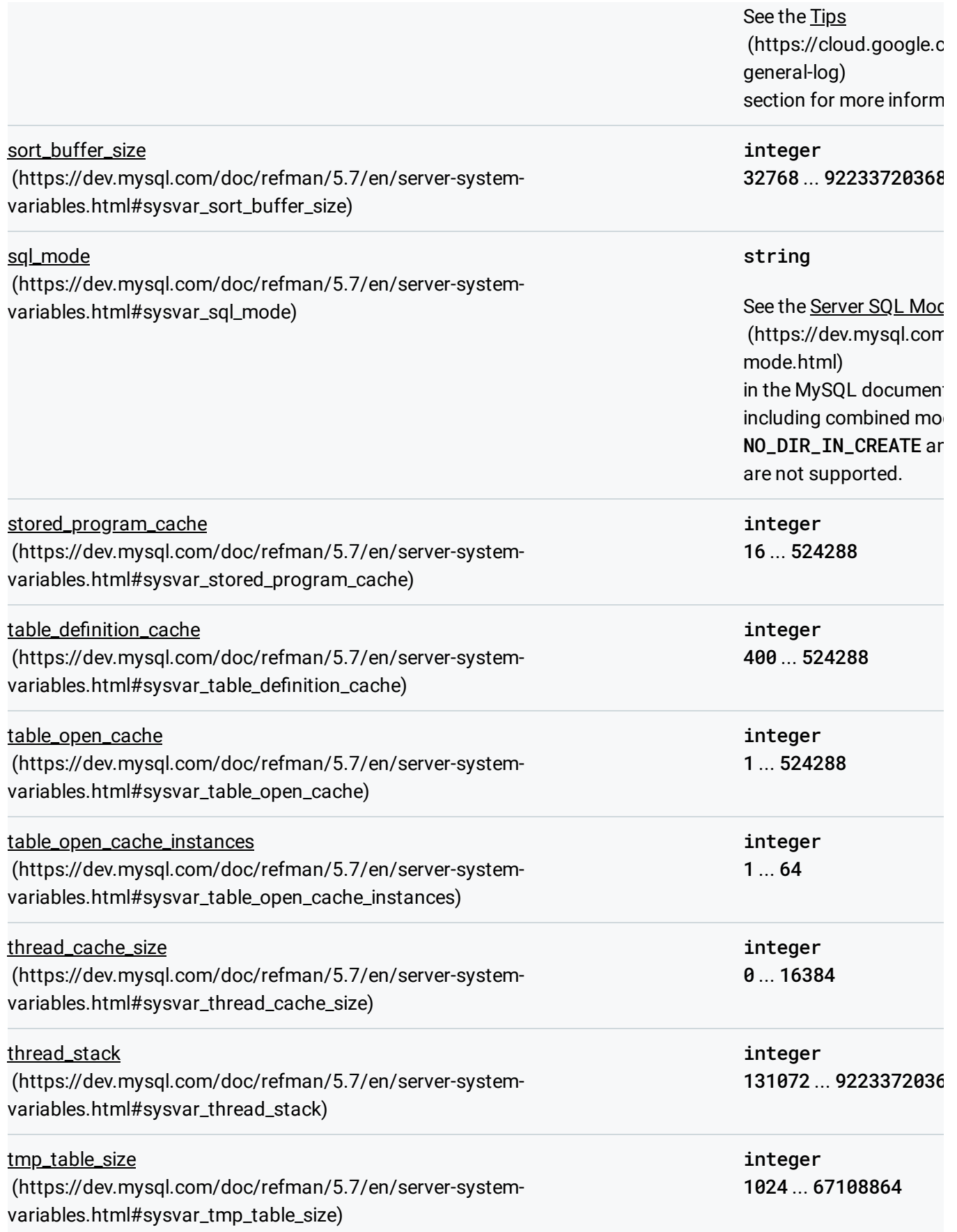

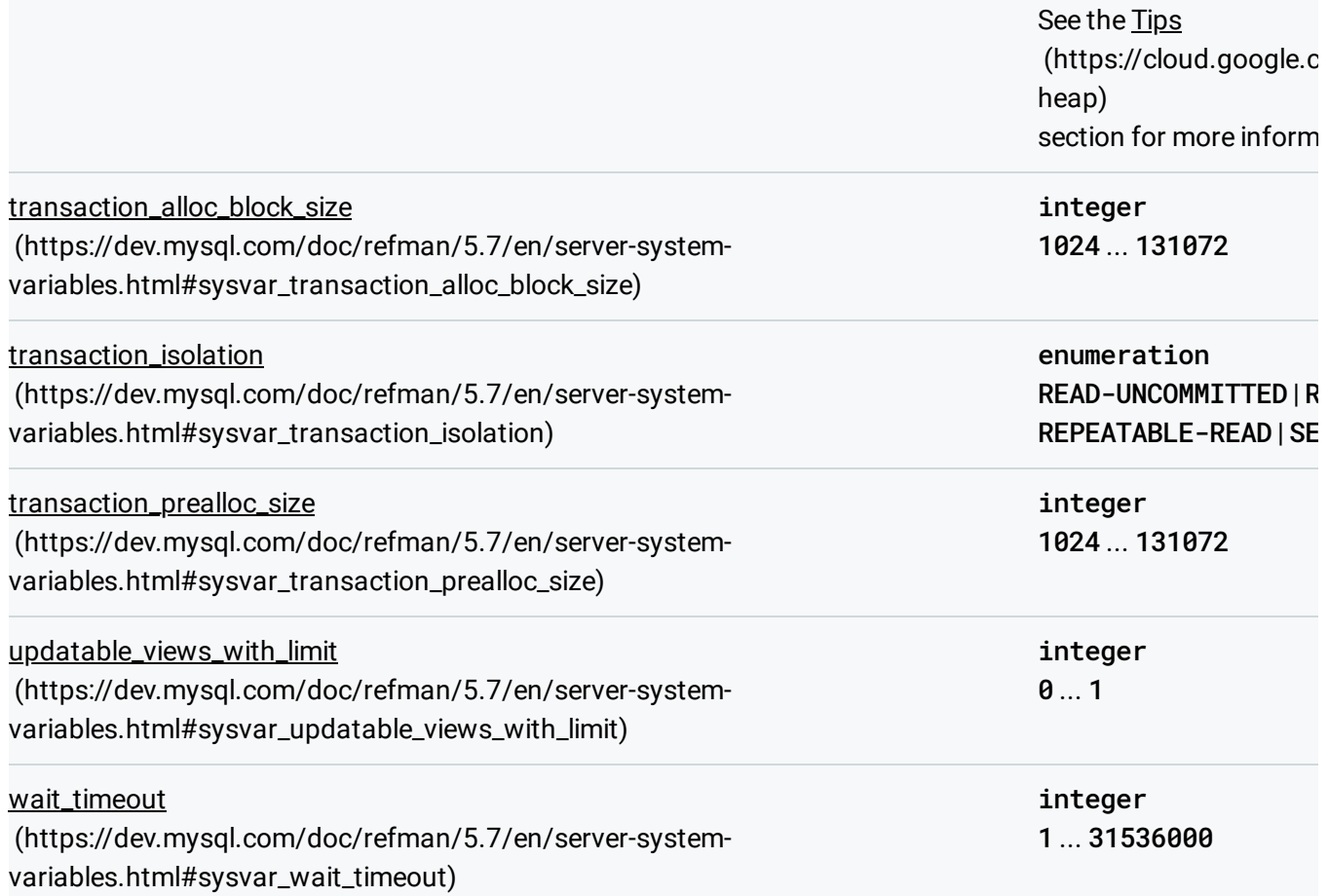

## <span id="page-23-1"></span><span id="page-23-0"></span>Tips for working with flags

#### <span id="page-23-2"></span>**general\_log, slow\_query\_log**

To make your general or slow query logs available, enable the corresponding flag and set the log\_output flag to FILE. This makes the log output available using the Logs Viewer in the Google Cloud Console [\(https://cloud.google.com/logging/docs/view/logs\\_viewer\)](https://cloud.google.com/logging/docs/view/logs_viewer). Note that Stackdriver logging charges [\(https://cloud.google.com/stackdriver/pricing\)](https://cloud.google.com/stackdriver/pricing) apply.

If log\_output is set to NONE, you will not be able to access the logs. If you set log\_output to TABLE, the log output is placed in a table in your database. If this table becomes large, it can affect instance restart time or cause the instance to lose its SLA coverage [\(https://cloud.google.com/sql/docs/mysql/operational-guidelines\)](https://cloud.google.com/sql/docs/mysql/operational-guidelines); for this reason, the TABLE option is not recommended. If needed, you can truncate your log tables by using the API.

For more information, see the instances truncate Log reference page [\(https://cloud.google.com/sql/docs/mysql/admin-api/v1beta4/instances/truncateLog\)](https://cloud.google.com/sql/docs/mysql/admin-api/v1beta4/instances/truncateLog).

For First Generation instances, a very large mysql.general\_log or mysql.slow\_log table can cause connections to hang after a restart of the instance. To avoid this problem, the general\_log and/or slow\_query\_log settings are ignored on restart if the log size grows to be larger than 128 Mb. For this reason, for First Generation instances, we recommend enabling the flag only temporarily or keeping the table small by periodically truncating it. If needed, INSERT ... SELECT [\(https://dev.mysql.com/doc/refman/5.7/en/insert-select.html\)](https://dev.mysql.com/doc/refman/5.7/en/insert-select.html) can be used to preserve the contents of the mysql.general\_log table.

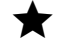

**Note:** Second Generation is replacing First Generation; support for First Generation instances ends January 30, 2020. To upgrade a First Generation instance to Second Generation, see Upgrading a First Generation Instance to Second Generation [\(https://cloud.google.com/sql/docs/mysql/upgrade-2nd-gen\).](https://cloud.google.com/sql/docs/mysql/upgrade-2nd-gen)

#### <span id="page-24-0"></span>innodb\_file\_per\_table

This flag is set to OFF by default for MySQL 5.5; for all later MySQL versions, the default value is ON.

#### <span id="page-24-1"></span>**max\_heap\_table\_size, tmp\_table\_size**

Exhausting the available instance memory can occur when you set tmp\_table\_size and max\_heap\_table\_size too high for the number of concurrent queries the instance processes. Exhausting the memory will result in an instance crash and restart.

Some values for these flags can cause your instance to lose its SLA coverage. Learn more [\(https://cloud.google.com/sql/docs/mysql/operational-guidelines\)](https://cloud.google.com/sql/docs/mysql/operational-guidelines). For more information about working with these flags, see How MySQL Uses Internal Temporary Tables [\(https://dev.mysql.com/doc/refman/5.7/en/internal-temporary-tables.html\)](https://dev.mysql.com/doc/refman/5.7/en/internal-temporary-tables.html) and The MEMORY Storage Engine (https://dev.mysql.com/doc/refman/5.7/en/memory-storage-engine.html).

#### <span id="page-24-2"></span>**performance\_schema\***

You must use the API to change the value of this flag. It cannot be enabled on instances with a tier size smaller than db-n1-standard-8 or db-n1-highmem-4. If this flag is enabled, you cannot change your tier to a size that does not support this flag; you must first disable this flag. Not supported for First Generation instances.

#### <span id="page-25-0"></span>**query\_cache\_size, query\_cache\_type**

Some values for these flags can cause your instance to lose its SLA coverage. Learn more [\(https://cloud.google.com/sql/docs/mysql/operational-guidelines\)](https://cloud.google.com/sql/docs/mysql/operational-guidelines).

#### Flags managed by Cloud SQL

Cloud SQL adjusts certain system flags depending on the instance tier. You cannot adjust these values.

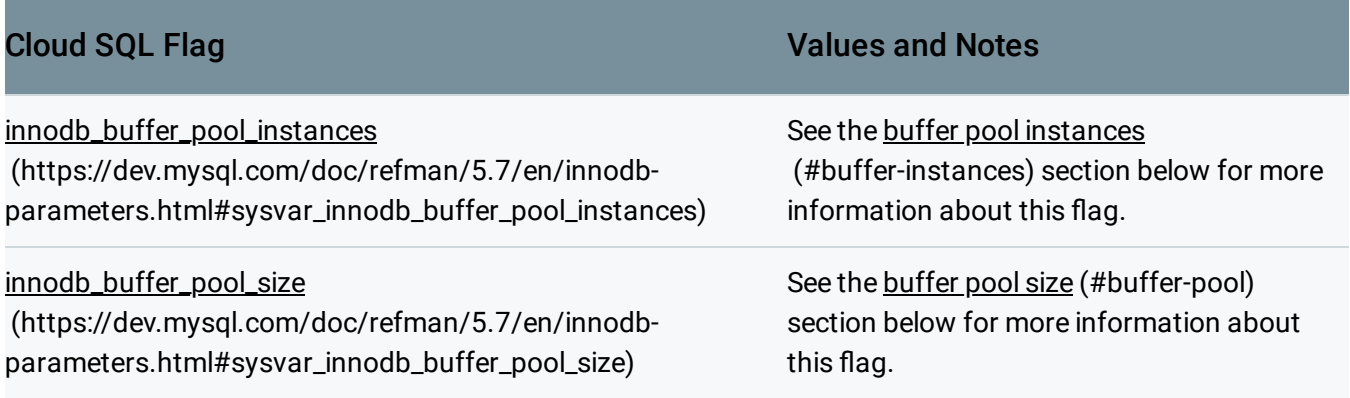

#### <span id="page-25-1"></span>**innodb\_buffer\_pool\_instances**

- 1 for f1-micro, g1-small and n1-standard-1.
- 2 for n1-standard-2.
- 4 for n1-standard-4 and n1-highmem-2.
- 8 for all other tiers.

#### <span id="page-25-2"></span>**innodb\_buffer\_pool\_size**

approximate sizes.

 $\bullet$  ~ 1.5 GB for f1-micro, g1-small and n1-standard-1.

- $\bullet$  ~ 4 GB for n1-standard-2.
- $\bullet$  ~ 11 GB for n1-standard-4.
- $\bullet$  ~ 22 GB for n1-standard-8.
- $\bullet$  ~ 46 GB for n1-standard-16.
- $\bullet$  ~ 92 GB for n1-standard-32.
- $\bullet$  ~ 186 GB for n1-standard-64.
- $\bullet$  ~ 10 GB for n1-highmem-2.
- $\bullet$  ~ 20 GB for n1-highmem-4.
- $\bullet$  ~ 40 GB for n1-highmem-8.
- $\bullet \sim 80$  GB for n1-highmem-16.
- $\bullet$  ~ 160 GB for n1-highmem-32.
- $\bullet$  ~ 320 GB for n1-highmem-64.

## What's next

- Learn more about MySQL system variables [\(https://dev.mysql.com/doc/refman/5.7/en/server-system-variables.html\)](https://dev.mysql.com/doc/refman/5.7/en/server-system-variables.html).
- Learn more about Operational Guidelines [\(https://cloud.google.com/sql/docs/mysql/operational-guidelines\)](https://cloud.google.com/sql/docs/mysql/operational-guidelines).

Except as otherwise noted, the content of this page is licensed under the Creative Commons Attribution 4.0 License [\(https://creativecommons.org/licenses/by/4.0/\)](https://creativecommons.org/licenses/by/4.0/)*, and code samples are licensed under the Apache 2.0 License* [\(https://www.apache.org/licenses/LICENSE-2.0\)](https://www.apache.org/licenses/LICENSE-2.0)*. For details, see our Site Policies* [\(https://developers.google.com/terms/site-policies\)](https://developers.google.com/terms/site-policies)*. Java is a registered trademark of Oracle and/or its aliates.*

*Last updated January 21, 2020.*